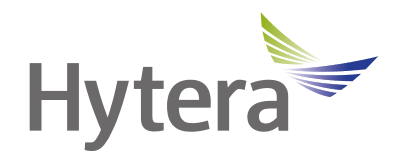

# **GC550 Body Camera User Manual**

Hytera Communications Corporation Limited

## **Preface**

Welcome to the world of Hytera and thank you for purchasing this product. This manual includes a description of the functions and step-by-step procedures for use.

This manual is applicable to the following product:

GC550 Body Camera

### **Copyright Information**

Hytera is the trademark or registered trademark of Hytera Communications Corporation Limited (the Company) in the People's Republic of China (PRC) and/or other countries or areas. The Company retains the ownership of its trademarks and product names. All other trademarks and/or product names that may be used in this manual are properties of their respective owners.

The product described in this manual may include the Company's computer programs stored in memory or other media. Laws in PRC and/or other countries or areas protect the exclusive rights of the Company with respect to its computer programs. The purchase of this product shall not be deemed to grant, either directly or by implication, any rights to the purchaser regarding the Company's computer programs. The Company's computer programs may not be copied, modified, distributed, decompiled, or reverse-engineered in any manner without the prior written consent of the Company.

### **Disclaimer**

The Company endeavors to achieve the accuracy and completeness of this manual, but no warranty of accuracy or reliability is given. All the specifications and designs are subject to change without notice due to continuous technological development. No part of this manual may be copied, modified, translated, or distributed in any manner without the prior written consent of the Company.

We do not guarantee, for any particular purpose, the accuracy, validity, timeliness, legitimacy or completeness of the third-party products and contents involved in this manual.

If you have any suggestions or would like to receive more information, please visit our website at: [https://www.hytera.com.](https://www.hytera.com/)

## **Contents**

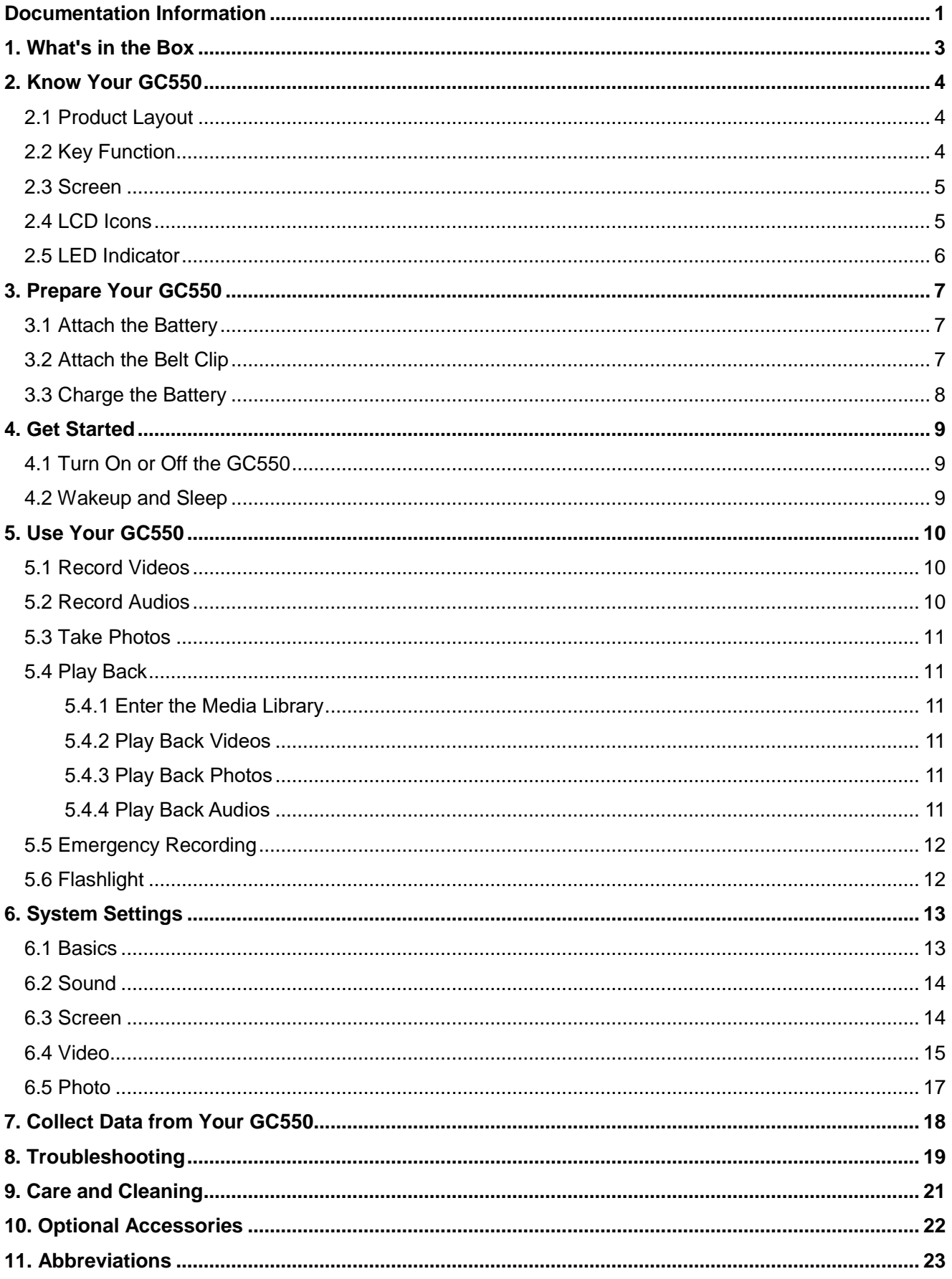

## <span id="page-4-0"></span>**Documentation Information**

## **Documentation Conventions**

### **Instruction Conventions**

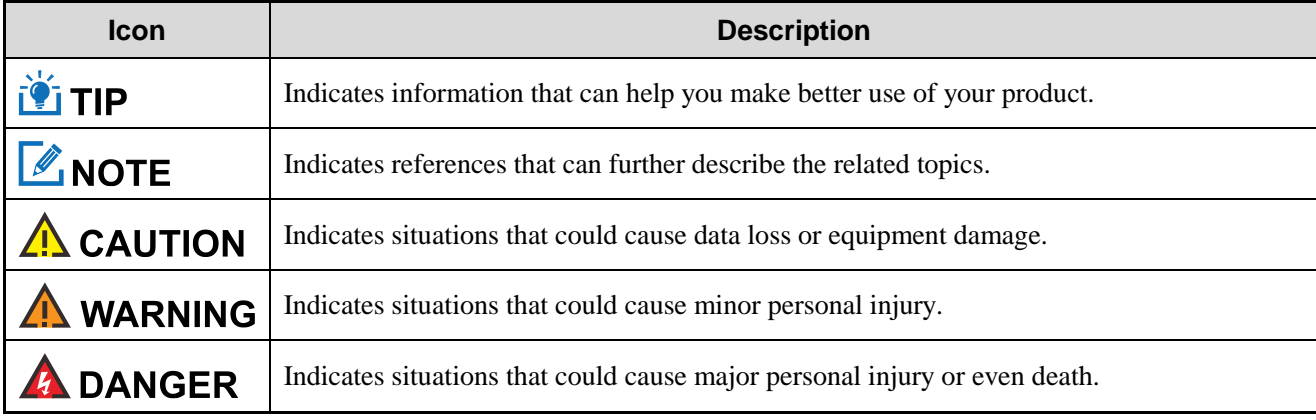

### **Notation Conventions**

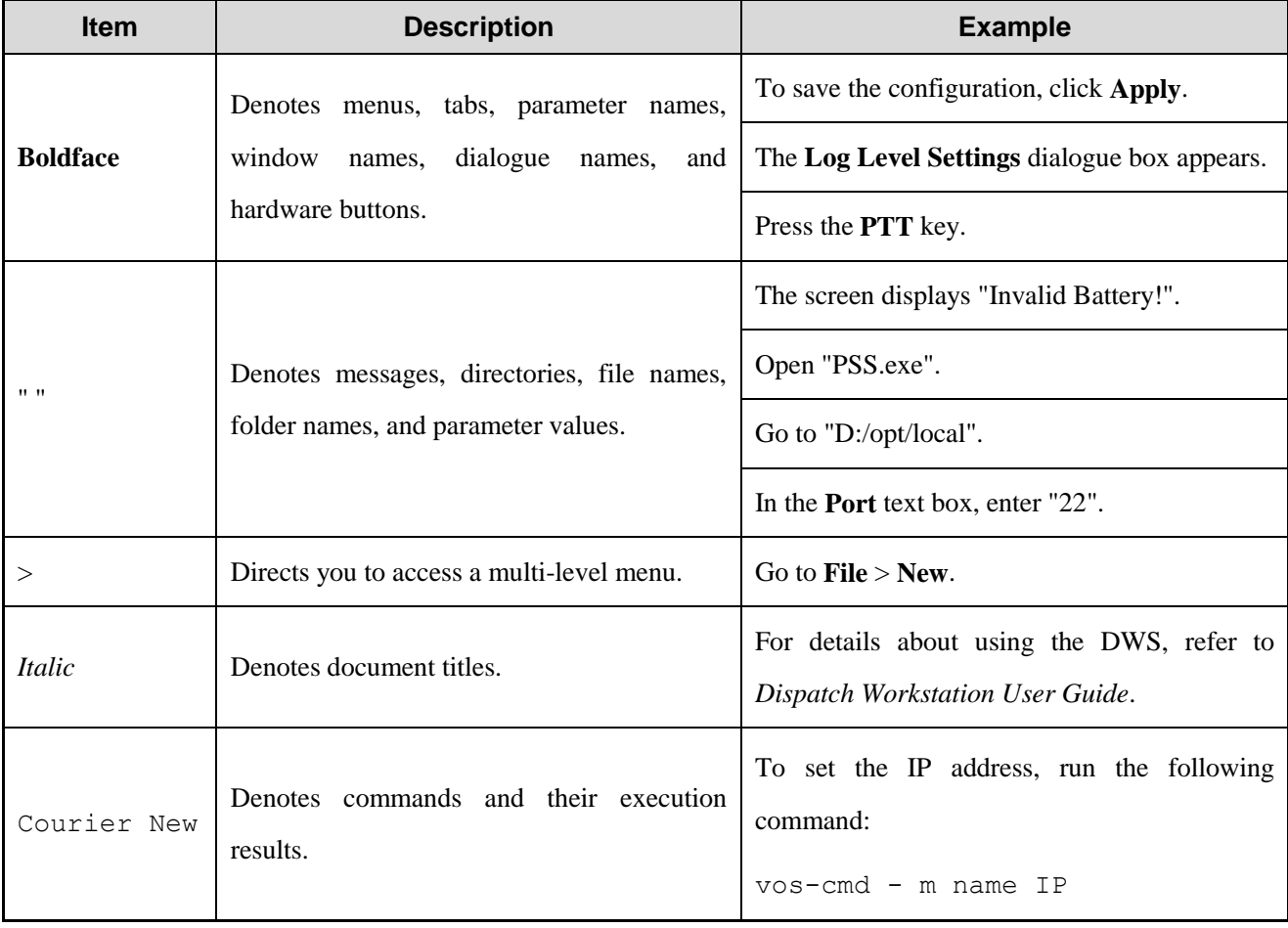

## **Key Operations**

- Press: To press a key and release it immediately.
- Long press: To press and hold the key for one second.
- Press and hold: To press a key and keep holding it down.

## <span id="page-6-0"></span>**1. What's in the Box**

Please unpack carefully and check that all items listed below are received. If any item is missing or damaged, please contact your dealer.

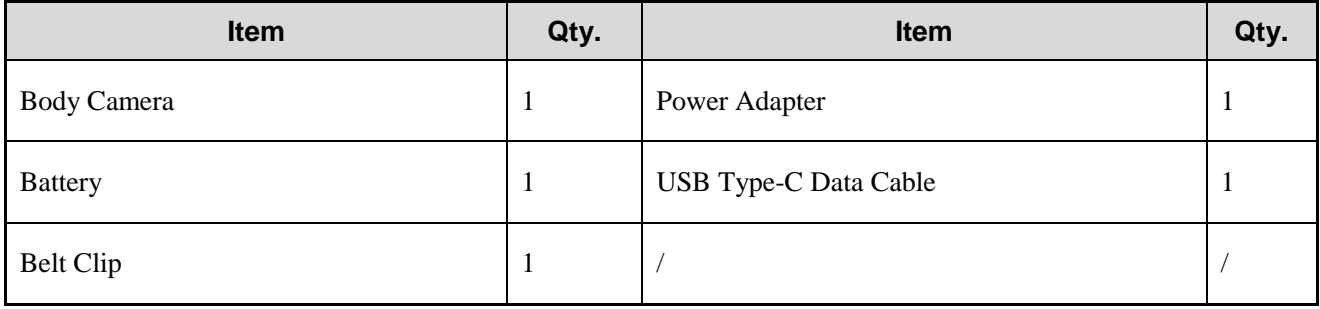

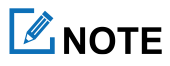

Figures in this manual are only for reference.

## <span id="page-7-0"></span>**2. Know Your GC550**

## <span id="page-7-1"></span>**2.1 Product Layout**

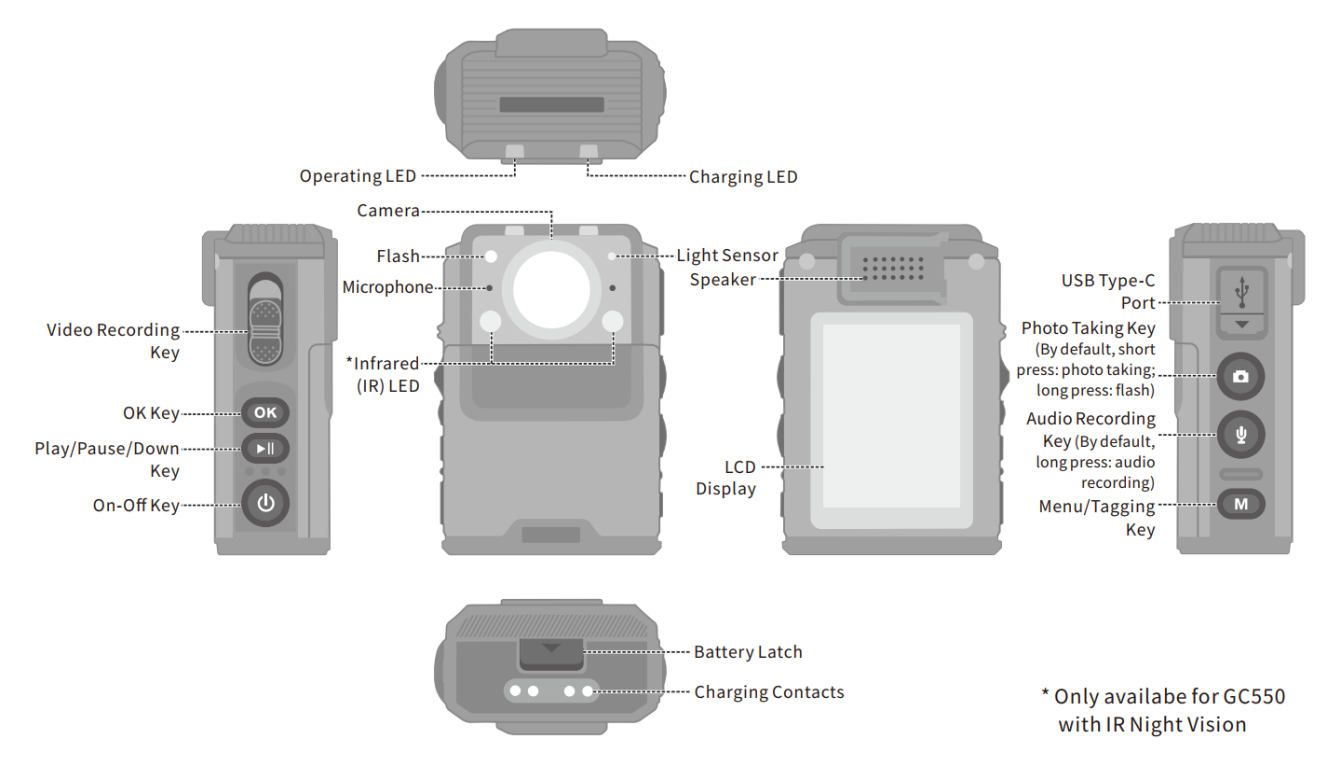

## <span id="page-7-2"></span>**2.2 Key Function**

You can learn about keys and their functions in the following table:

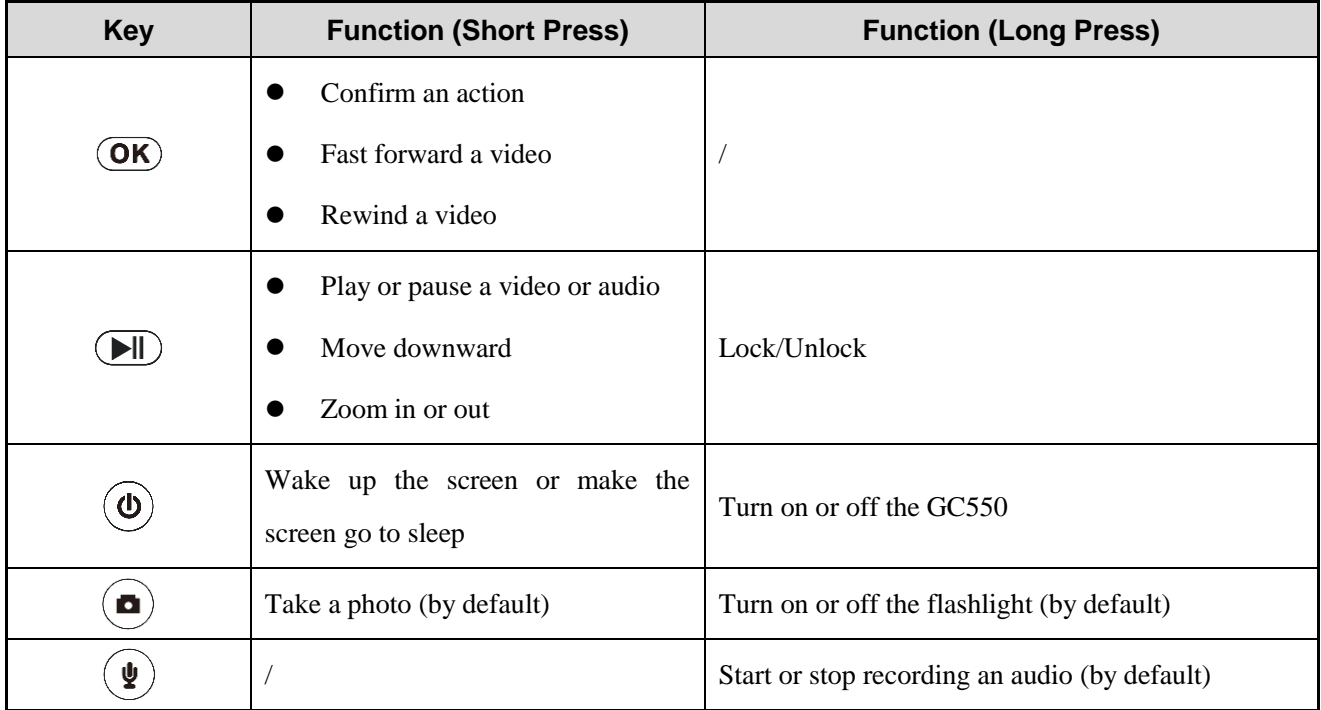

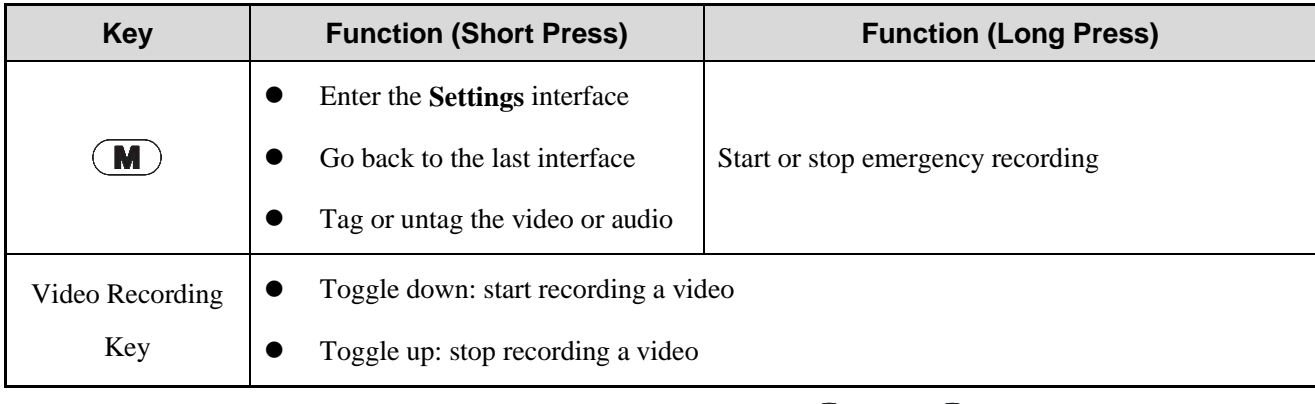

For enhanced convenience, you can contact your dealer to program  $\circled{a}$  and  $\circled{b}$  as shortcuts to body camera features.

## <span id="page-8-0"></span>**2.3 Screen**

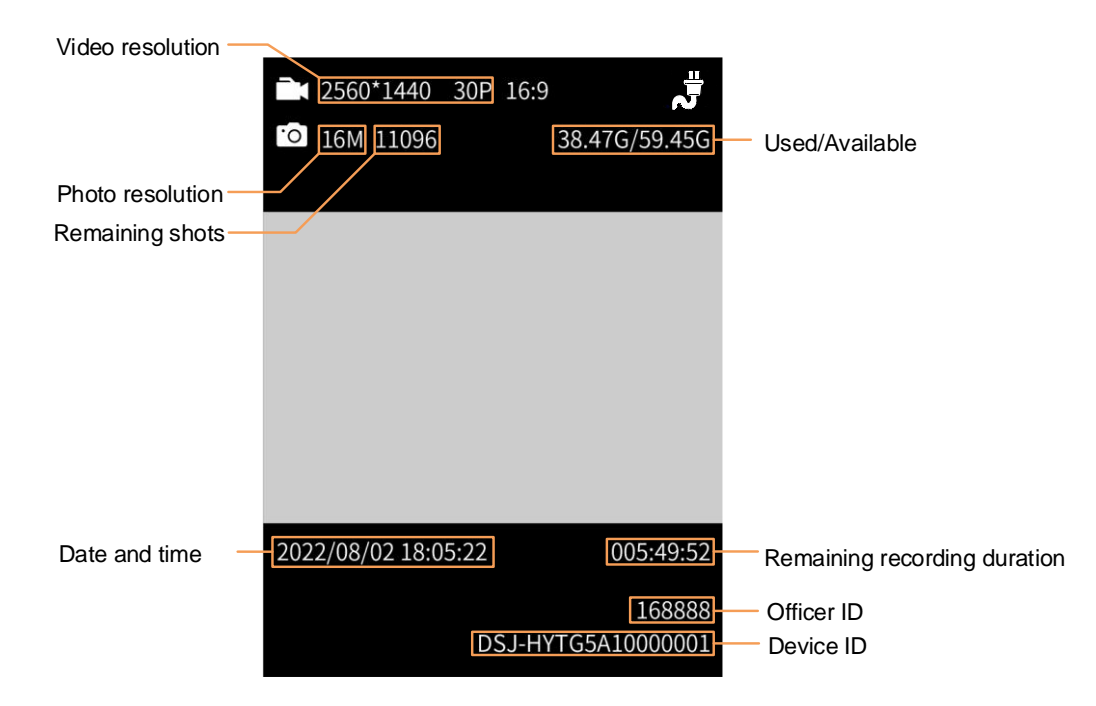

## <span id="page-8-1"></span>**2.4 LCD Icons**

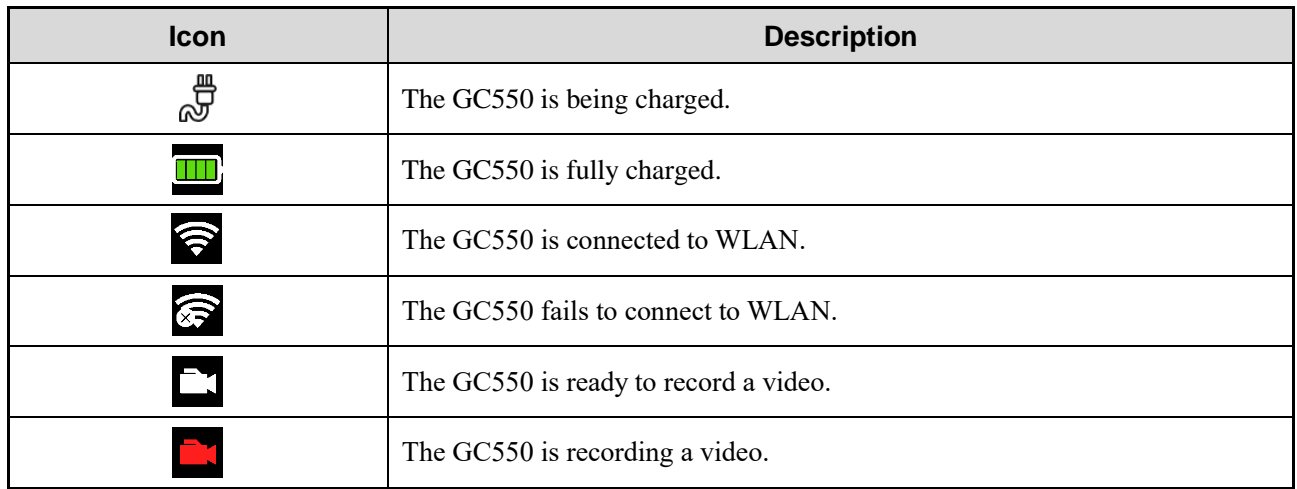

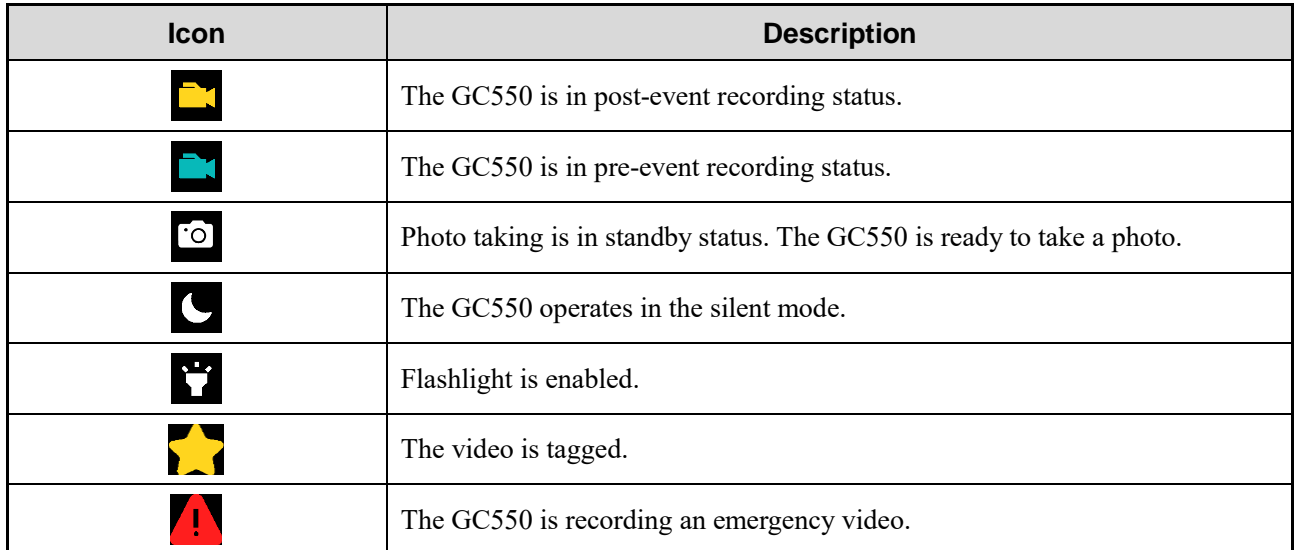

## <span id="page-9-0"></span>**2.5 LED Indicator**

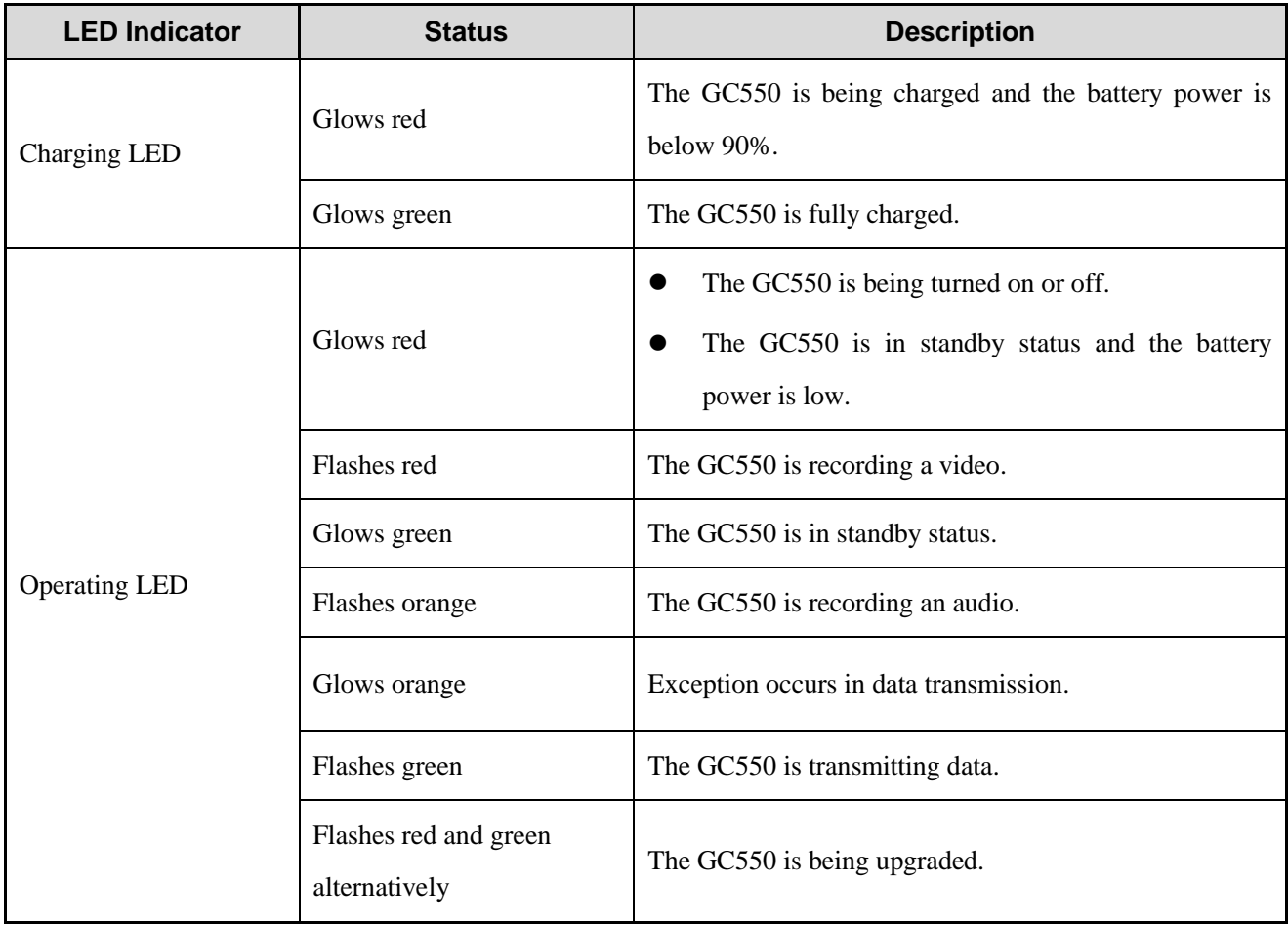

## <span id="page-10-0"></span>**3. Prepare Your GC550**

## <span id="page-10-1"></span>**3.1 Attach the Battery**

### $\Lambda$  CAUTION

- Use only the Company's standard or optional battery. Polarity reverse or use of other batteries may result in explosion and fire hazards.
- Dispose of used batteries in accordance with the "Recycling and Handling Safety Precautions" in the *Safety Information Manual*.

To attach the battery, do as follows:

- Toggle down and hold the battery latch, and then press the battery cover backward to remove the cover. 1.
- Align the bottom of the battery with the top of the battery slot, with the metal contacts on the battery facing down. 2.
- 3. Press the top of the battery down.
- Push the battery cover back until you hear a click.  $\overline{4}$ .

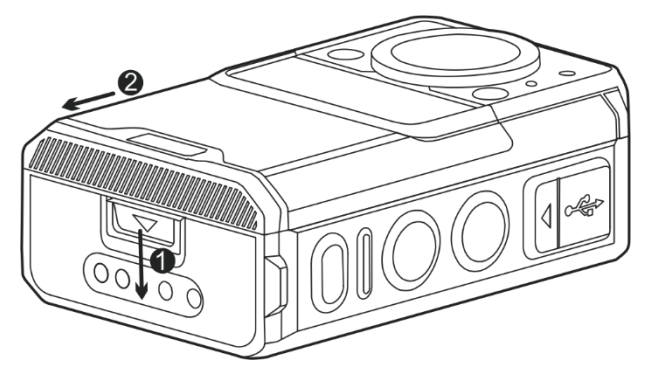

## <span id="page-10-2"></span>**3.2 Attach the Belt Clip**

To attach the belt clip, slide the belt clip leftwards to the slot.

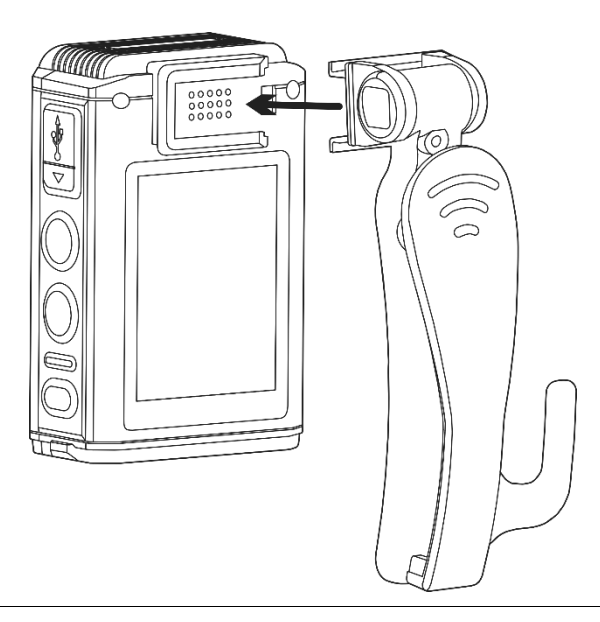

## **ZNOTE**

To remove the belt clip, reverse the attaching step.

## <span id="page-11-0"></span>**3.3 Charge the Battery**

Connect the GC550 with the battery attached to power supply through the USB Type-C data cable and power adapter in the package.

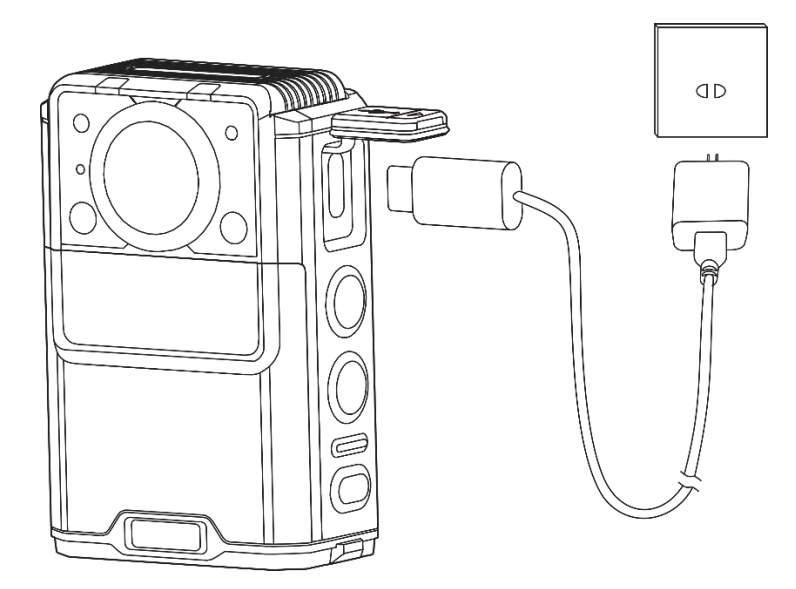

You can learn about the charging status from the charging LED indicator. For details, see [2.5](#page-9-0) [LED Indicator.](#page-9-0)

## <span id="page-12-0"></span>**4. Get Started**

## <span id="page-12-1"></span>**4.1 Turn On or Off the GC550**

To turn on or off the product, long press  $(\boldsymbol{\Phi})$ .

After being turned on, the GC550 enters the preview mode.

## <span id="page-12-2"></span>**4.2 Wakeup and Sleep**

#### **Wakeup**

To wake up the screen, press  $(\boldsymbol{\Phi})$ 

#### **Sleep**

You can manually make the screen go to sleep or let the screen automatically go to sleep.

Manually

Press  $(\mathbf{\Phi})$ 

Automatically

Set the automatic sleep time according to [Sleep](#page-17-2) in [6.3](#page-17-1) [Screen.](#page-17-1)

When the GC550 remains idle over the preset sleep time, the screen goes to sleep automatically.

## **4.3 Lock and Unlock**

You can long press long press  $(\Box)$  to lock or unlock the screen.

## <span id="page-13-0"></span>**5. Use Your GC550**

### <span id="page-13-1"></span>**5.1 Record Videos**

- Normal recording
	- a. To start recording, in the preview mode, toggle the **Video Recording** key downwards.
	- b. To stop recording, toggle the **Video Recording** key upwards.
- One-touch power-on and recording
	- a. In power-off mode, toggle the **Video Recording** key downwards.
		- The GC550 is turned on and starts recording.
	- b. To stop recording, toggle the **Video Recording** key upwards.
- Strike recording
	- a. (Optional) Set the sensitivity of the G sensor according to [6.4](#page-18-0) [Video.](#page-18-0)

After detecting a strike, the GC550 automatically starts recording.

- b. To stop recording, toggle the **Video Recording** key downwards and then upwards.
- Motion detection recording
	- a. Enable Motion Detection according to [6.4](#page-18-0) [Video.](#page-18-0)

After detecting rapid motion, the GC550 automatically starts recording.

b. To stop recording, toggle the **Video Recording** key downwards and then upwards.

During recording, you can do any of the following:

- To tag or untag the video, long press  $(M)$ .
- To take a snapshot, press  $(\blacksquare)$ .
- To zoom in or zoom out, press  $(\blacktriangleright\parallel)$ .

You can zoom in the picture to 2x, 4x, 8x, 16x, 32x, 64x, or 128x.

## $\mathbb Z$ NOTE

You can set Pre-event Record, Post-event Record, Split Time, and more. For details, se[e 6.4](#page-18-0) [Video.](#page-18-0)

## <span id="page-13-2"></span>**5.2 Record Audios**

- To start recording, in the preview mode, long press  $(2)$ . 1.
- (Optional) Press  $\circled{M}$  to tag the audio as key evidence or untag the audio.  $\overline{2}$ .
- To stop recording, long press  $\circled{2}$  again. 3.

### <span id="page-14-0"></span>**5.3 Take Photos**

In the standby status or the preview mode, press  $(\Box)$ 

## **LANOTE**

You can set Photo-taking Timer, Auto Photo-taking, and Burst Shot. For details, see [6.5](#page-20-0) [Photo.](#page-20-0)

## <span id="page-14-1"></span>**5.4 Play Back**

### <span id="page-14-2"></span>**5.4.1 Enter the Media Library**

- In the preview mode, press  $(X)$  to enter the password authentication interface. 1.
- Enter the password (initial password: "000000"). 2.
	- a. Press  $(\overline{\blacktriangleright\parallel})$  to select a character, and then press  $(\overline{\blacktriangleright\hspace{-0.1cm}\mathsf{K}})$ .
	- b. Repeat step a. until all characters are entered.
- $Press$   $OR$  $3<sub>1</sub>$

#### <span id="page-14-3"></span>**5.4.2 Play Back Videos**

- In the **Media Library** interface, select **VIDEO**, and then press  $(OK)$ . 1.
- Press  $\overline{(\bullet)}$  to select the video, and then press  $\overline{(\bullet)}$ .  $\overline{2}$ .
- Do any of the following: 3.
	- $\triangleright$  To pause the video, press  $\left($   $\blacktriangleright$   $\parallel$  $\right)$ .
	- $\triangleright$  To fast forward the video, press  $\overline{\mathbf{OK}}$ .

You can press  $(W)$  multiple times to adjust the playback speed to 2x, 4x, 6x, 8x, or 16x.

To rewind the video, adjust the playback speed to 16x, and then press  $(X)$  again.

#### <span id="page-14-4"></span>**5.4.3 Play Back Photos**

- In the **Media Library** interface, press  $\boxed{\triangleright\!\!\!\!\perp\!\!\!\!\perp}$  to select **PHOTO** , and then press  $\boxed{\mathsf{OK}}$ . 1.
- Press  $\left($ **DII** $\right)$  to select the photo, and then press  $\left($ **OK** $\right)$ .  $\overline{2}$ .
- (Optional) Press  $\left($ **NI** $\right)$  to view the next photo. 3.

#### <span id="page-14-5"></span>**5.4.4 Play Back Audios**

- In the **Media Library** interface, press  $\boxed{\triangleright\parallel}$  to select **AUDIO**, and then press  $\boxed{\mathsf{OK}}$ .  $1<sub>1</sub>$
- Press  $\left($ **DII** $\right)$  to select the audio, and then press  $\left($ **OK** $\right)$ .  $\overline{2}$ .

3. (Optional) To pause the audio, press  $\boxed{\triangleright\!\!\!\square}$ .

## <span id="page-15-0"></span>**5.5 Emergency Recording**

To start or stop an emergency recording, long press  $(\blacksquare)$ .

## <span id="page-15-1"></span>**5.6 Flashlight**

To enable or disable Flashlight, long press  $(\Box)$ .

## <span id="page-16-0"></span>**6. System Settings**

In the preview mode, press  $\overline{(\mathbf{M})}$  to enter the **Settings** interface, and then configure the following parameters according to actual conditions.

## <span id="page-16-1"></span>**6.1 Basics**

#### **Language**

You can set the interface language to **English** or 简体中文 (Simplified Chinese).

- Press  $\left(\frac{\mathbf{H}}{\mathbf{H}}\right)$  to select **Language**, and then press  $\left(\frac{\mathbf{G}\mathbf{K}}{\mathbf{H}}\right)$ .  $\mathbf{1}$
- Press  $\circled{H}$  to select the language, and then press  $\circled{O}$ .  $\overline{2}$

#### **Auto Power-Off**

To disable Auto Power-off, or set the auto power-off time, do as follows:

- **Press**  $\left(\frac{\blacktriangleright}{\blacktriangleright}\right)$  to select **Auto Power-Off**, and then press  $\left(\frac{\blacktriangleright}{\blacktriangleright}\right)$ .  $\overline{1}$ .
- Press  $\overline{O||}$  to select **Off**, **1 Min**, **3 Min**, or **5 Min**, and then press  $\overline{OK}$ .  $\overline{2}$

#### **Silent Mode**

With Silent Mode enabled, the GC550 gives no audible alerts, the indicator does not light, and the screen goes dimmest to keep the GC550 unnoticeable.

To enable or disable Silent Mode, do as follows:

- Press **(DII)** to select **Silent Mode**, and then press **(OK)**.  $\mathbf{1}$
- **Press**  $\overline{(\mathbf{H})}$  to select **On** or **Off**, and then press  $\overline{(\mathbf{O}\mathbf{K})}$ .  $\mathcal{L}$

#### **Reset**

To reset the GC550 to factory settings, do as follows:

**Press**  $(\Box \Box)$  to select **Reset**, and then press  $(\Box \mathsf{K})$  $1<sup>1</sup>$ 

The screen displays **Need reboot!**.

Press  $\boxed{\triangleright\!\!\!\square}$  to select  $\bigcirc$ , and then press  $\boxed{\mathsf{OK}}$ .  $\overline{2}$ 

#### **Account**

You can view the user name, user ID, unit name, and unit ID.

To view account information, press  $\left(\bigtriangledown$  to select **Account**, and then press  $\left(\bigcirc$  **K**).

#### **Device Information**

You can view the device name, device ID, serial number (SN), storage capacity (total space and available space), main chip, and software version.

To view device information, press  $(\blacktriangleright \parallel)$  to select **About Device**, and then press  $(\blacktriangleleft \mathbf{K})$ .

## <span id="page-17-0"></span>**6.2 Sound**

#### **Tone**

To set system tone, do as follows:

- Press  $\left(\frac{\blacktriangleright}{\blacktriangleright}\right)$  to select **Tone**, and then press  $\left(\frac{\blacktriangleright}{\blacktriangleright}\right)$ .  $\mathbf{1}$
- **Press**  $\overline{O||}$  to select **Off**, **Voice broadcast**, or **On**, and then press  $\overline{O||}$ .  $\mathcal{L}$

#### **Key Tone**

To enable or disable Key Tone, do as follows:

- Press  $\overline{\bullet}$  to select **Key Tone**, and then press  $\overline{\bullet}$ .  $\mathbf{1}$ .
- Press  $\overline{O(N)}$  to select **On** or **Off**, and then press  $\overline{O(N)}$ .

#### **Volume**

To set system volume, do as follows:

- Press  $\overline{(\bullet)}$  to select **Volume**, and then press  $\overline{(\bullet)}$ .  $\mathbf{1}$
- Press  $\boxed{\text{PI}}$  to select **Off**, **Low**, **Medium**, or **High**, and then press  $\boxed{\text{OK}}$ .  $\mathcal{L}$

#### **Vibration**

To enable or disable Vibration, do as follows:

- Press  $\left(\frac{\blacktriangleright}{\blacktriangleright}\right)$  to select **Vibration**, and then press  $\left(\frac{\blacktriangleright}{\blacktriangleright}\right)$ .  $\overline{1}$ .
- Press  $\boxed{\text{III}}$  to select **On** or **Off**, and then press  $\boxed{\text{OK}}$ .  $\mathcal{L}$

## <span id="page-17-1"></span>**6.3 Screen**

#### **Brightness**

To adjust screen brightness, do as follows:

- Press  $\overline{CD}$  to select **Brightness**, and then press  $\overline{OK}$ .  $\mathbf{1}$
- **Press**  $\overline{O}$  to select **High, Middle**, or **Low**, and then press  $\overline{O}$ .  $2^{\circ}$

#### <span id="page-17-2"></span>**Sleep**

If the GC550 remains idle over the preset sleep time, the screen automatically goes off to save battery power.

To set sleep, do as follows:

- Press  $\overline{(\bullet)}$  to select **Sleep**, and then press  $\overline{(\bullet)}$ .  $\mathbf{1}$
- Press  $\boxed{\text{III}}$  to select **Off**, **10 SEC**, **20 SEC**, or 3**0 SEC**, and then press  $\boxed{\text{OK}}$ .  $2^{\circ}$

### <span id="page-18-0"></span>**6.4 Video Video Resolution**

You can set the video resolution to **2560 x 1440 30P**, **1920 x 1080 30P**, **1280 x 720 30P**, or **848 x 480 30P**. The higher the resolution is, the larger the video file is.

To set video resolution, do as follows:

- Press **(DII)** to select **Video Resolution**, and then press *OK*.  $1<sup>1</sup>$
- Press  $\overline{O\left(\frac{d}{dt}\right)}$  to select the resolution, and then press  $\overline{O\left(\frac{d}{dt}\right)}$ .  $2^{\circ}$

#### **Video Quality**

To set video quality, do as follows:

- Press  $\left(\frac{\mathbf{H}}{\mathbf{H}}\right)$  to select **Video Quality**, and then press  $\left(\frac{\mathbf{O}}{\mathbf{K}}\right)$ .  $1<sup>1</sup>$
- Press  $\boxed{\text{III}}$  to select **High, Medium**, or **Low**, and then press  $\boxed{\text{OK}}$ .  $\mathcal{L}$

#### **Video Encoding Format**

To set video encoding format, do as follows:

- **Press**  $\overline{O}$  to select **Video Encode Format**, and then press  $\overline{O}$ .  $1<sup>1</sup>$
- Press  $\overline{O||}$  to select **G1.0** or **G2.0**, and then press  $\overline{O||}$ .  $\overline{2}$

#### **Pre-event Recording**

Pre-event Recording enables the GC550 to capture a period time of footage before you toggle the **Video Recording** key downwards.

Pre-event recording time differs under different video resolutions:

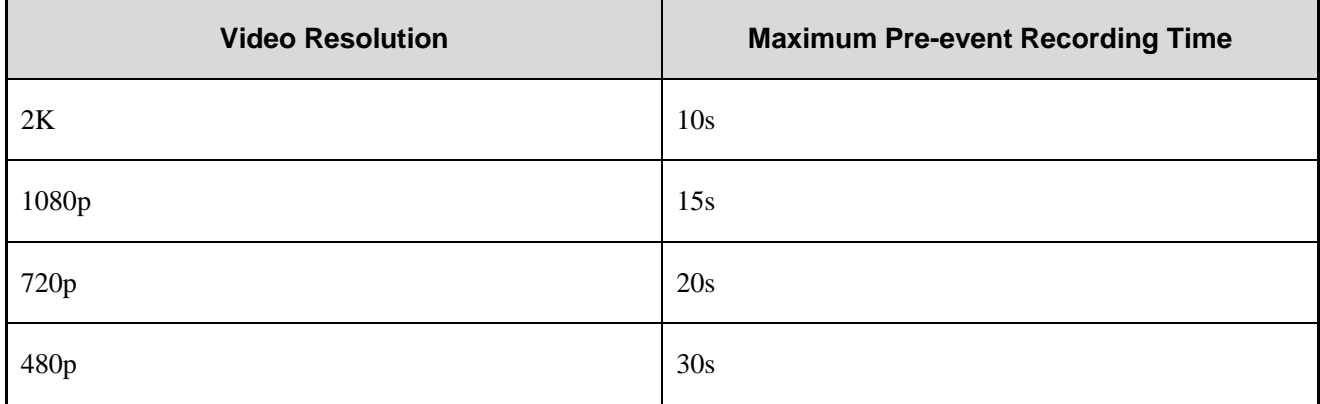

To enable or disable Pre-event Recording, do as follows:

**Press**  $\overline{O|I}$  to select **Pre-event Record**, and then press  $\overline{O|I}$ .  $1<sup>1</sup>$ 

**Press**  $\overline{(\mathbf{H})}$  to select **On** or **Off**, and then press  $\overline{(\mathbf{OK})}$ .  $2^{\circ}$ 

#### **Post-event Recording**

Post-event Recording enables the GC550 to continue to record for a preset duration after you toggle the **Video Recording** key upwards.

To set post-event recording, do as follows:

- $\overline{P}$  Press  $\overline{O}$  to select **Pre-event Record**, and then press  $\overline{O}$ .  $\mathbf{1}$
- Press  $\boxed{\blacksquare}$  to select **Off**, **10** Sec. **20** Sec. **30** Sec. **1 Min, 2 Min**, or **30 Min**, and then press  $\boxed{\mathsf{OK}}$ .  $\mathcal{D}$

#### **Motion Detection**

With Motion Detection enabled, after detecting the rapid motion, the GC550 automatically starts recording. When the picture is back to the stable state, the recording will continue for 15 seconds and then stop automatically.

To enable or disable Motion Detection, do as follows:

- $\text{Press}$   $(\text{H})$  to select **Motion Detection**, and then press  $(\text{OK})$ .  $\mathbf{1}$
- Press  $\boxed{\triangle}$  to select **On** or **Off**, and then press  $\boxed{\text{OK}}$ .  $\overline{2}$ .

#### **Sensitivity of the G Sensor**

To set the sensitivity of the G sensor, do as follows:

- Press  $(\Box)$  to select **G Sensor Sensitivity**, and then press  $(\Box K)$ .  $\overline{1}$ .
- **Press**  $\overline{O||}$  to select **Off**, **High**, **Mid**, or **Low**, and then press  $\overline{O||}$ .  $\overline{2}$

#### **IR LED**

To disable or enable IR LED, do as follows:

- Press  $\left(\frac{\mathbf{H}}{\mathbf{H}}\right)$  to select **IR LED**, and then press  $\left(\frac{\mathbf{OK}}{\mathbf{H}}\right)$ .  $\mathbf{1}$ .
- Press  $(\Box)$  to select **Off**, **On**, or **Auto**, and then press  $(\Box)$ .  $\overline{2}$ .

In the Auto mode, the GC550 automatically turns on the IR LED when it detects low ambient light during recording.

#### **Split Time**

Split Time allows you to set the duration of every video clips. If the recording time is more than what you set, the video will be stored in clips. For example, if you set the duration to 5 minutes and then you record for 15 minutes, you will get three video clips each of which lasts 5 minutes.

To set split time, do as follows:

- Press **(DII)** to select **Split Time**, and then press **(OK)**.  $\mathbf{1}$
- Press  $\boxed{\text{III}}$  to select **5 Min**, **10 Min**, or **15 Min**, and then press  $\boxed{\text{OK}}$ .  $\overline{2}$

#### **Auto Storage Cleanup**

With Auto Storage Cleanup enabled, the GC550 will clear the earliest untagged videos to save the latest videos when the storage is full.

To enable or disable Auto Storage Cleanup, do as follows:

- Press  $(H)$  to select **Auto Storage Cleanup**, and then press  $(OK)$ .  $\mathbf{1}$
- **Press**  $\overline{O(K)}$  to select **On** or **Off**, and then press  $\overline{O(K)}$ .

### <span id="page-20-0"></span>**6.5 Photo Photo Resolution**

You can set the photo resolution to **4 M**, **8 M**, **16 M**, **32 M**, or **40 M**. The higher the resolution is, the larger the photo file is.

To set photo resolution, do as follows:

- Press **(DII)** to select **Photo Resolution**, and then press **OK**.  $\mathbf{1}$
- Press  $\overline{O||}$  to select the resolution, and then press  $\overline{OK}$ .  $\mathcal{L}$

#### **Photo-taking Timer**

To set photo-taking timer, do as follows:

- Press **(DII)** to select **Photo-taking Timer**, and then press *OK*.  $\mathbf{1}$
- Press  $\boxed{\text{III}}$  to select **Off**, **5 Sec**, or **10 Sec**, and then press  $\boxed{\text{OK}}$ .  $2<sup>1</sup>$

#### **Auto Photo-taking**

To set auto photo-taking, do as follows:

- **Press**  $\overline{O(K)}$  to select **Auto Photo-taking**, and then press  $\overline{O(K)}$ .  $\mathbf{1}$ .
- **Press**  $\overline{O(K)}$  to select **Off**, **5 Sec**, or **10 Sec**, and then press  $\overline{O(K)}$ .  $\mathcal{L}$

#### **Burst Shot**

To set burst shot, do as follows:

- Press  $\boxed{\bullet}$  to select **Burst Shot**, and then press  $\boxed{\bullet}$ .  $1<sup>1</sup>$
- Press  $\overline{O(K)}$  to select **Off**, **2**, **3**, **5**, or **10**, and then press  $\overline{O(K)}$ .  $2<sup>1</sup>$

## <span id="page-21-0"></span>**7. Collect Data from Your GC550**

You can switch the GC550 into disk mode through the BWC Manager, and then copy photos, audios, and videos to your PC. For details on the operations, in the upper right corner of the BWC manager interface, click **Help**.

To connect the GC550 to your PC, do as the following figure:

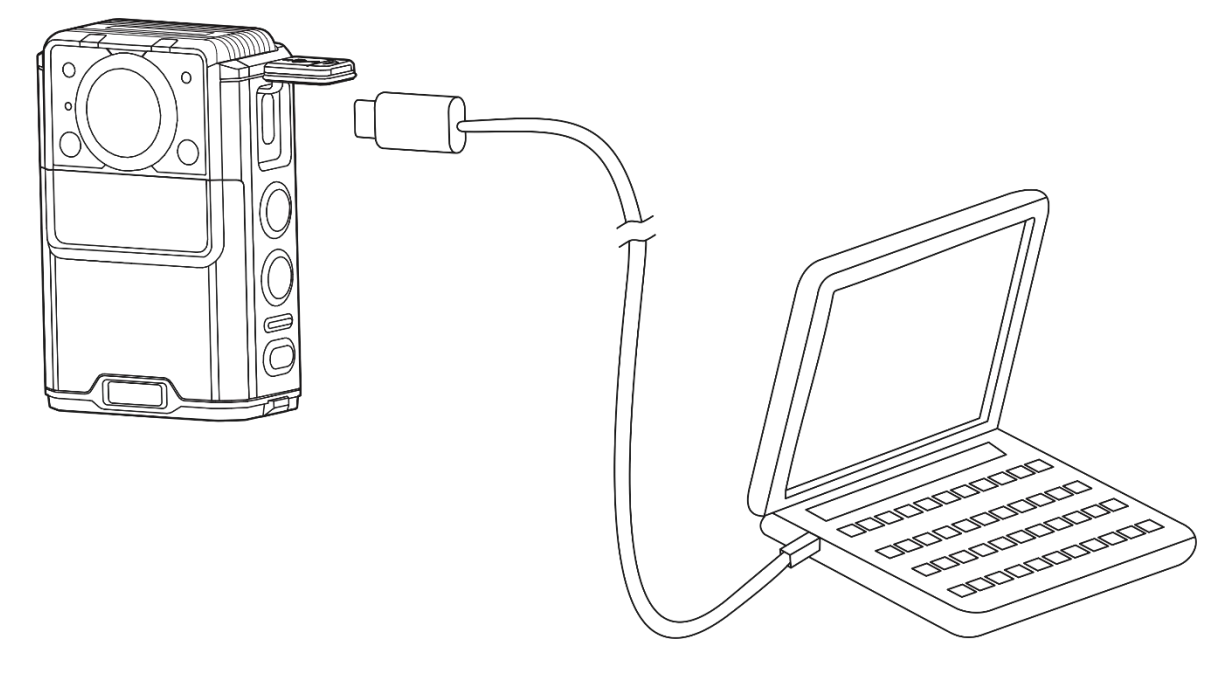

## <span id="page-22-0"></span>**8. Troubleshooting**

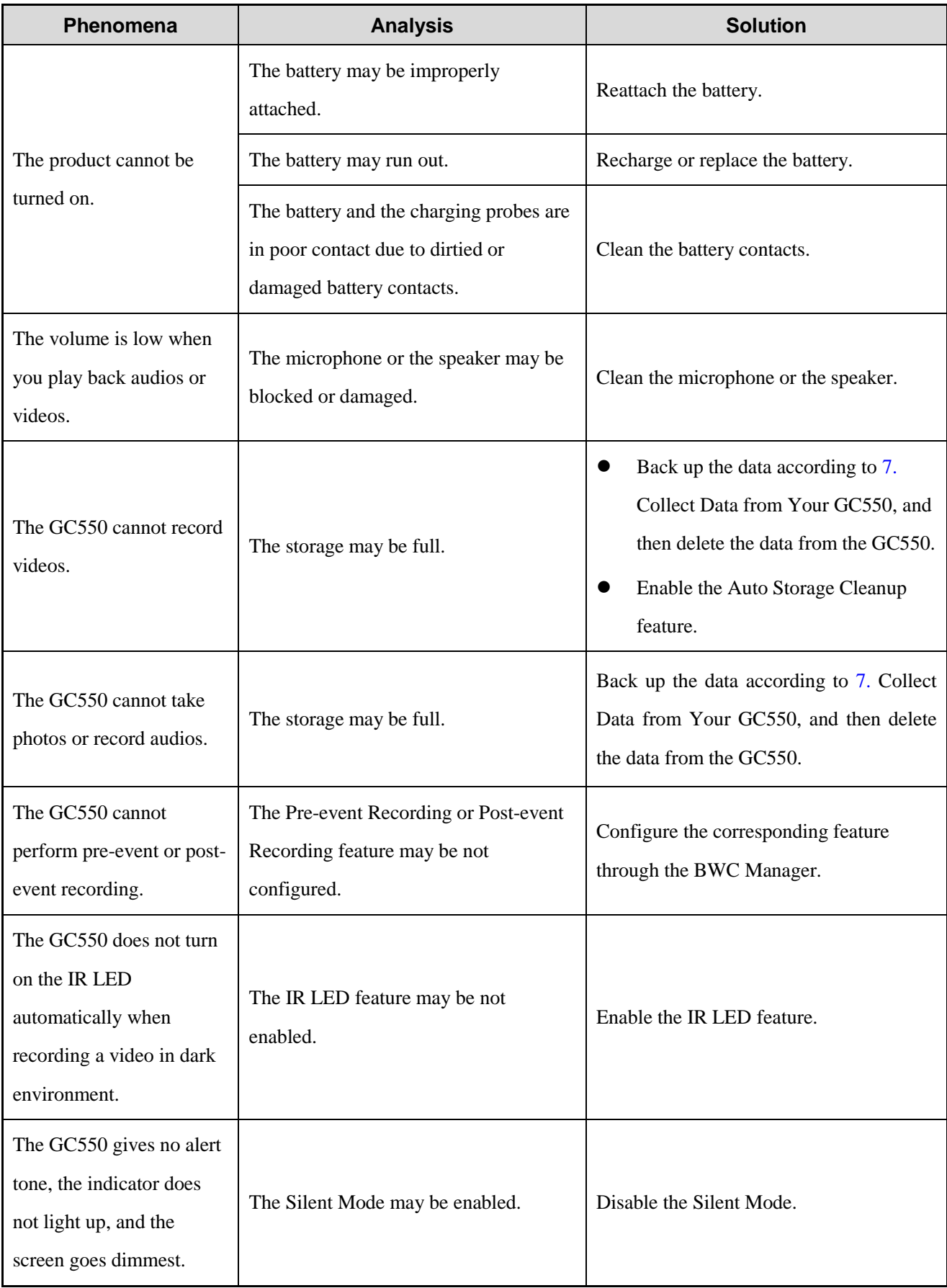

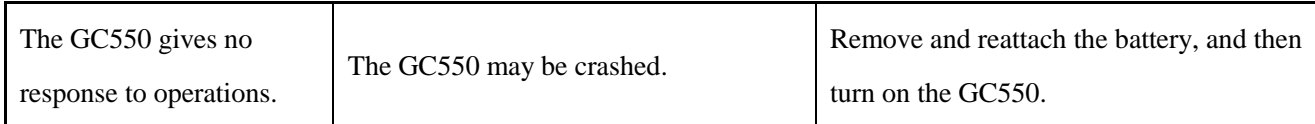

If the above solutions cannot fix the problems, or you may have some other queries, please contact us or your local dealer for more technical support.

## <span id="page-24-0"></span>**9. Care and Cleaning**

To guarantee optimum performance as well as a long service life of the product, please follow the tips below.

#### **Product Care**

- Do not pierce or scrape the product.
- Keep the product away from substances that can corrode the circuitry.
- Do not hold the product by the connection cable.
- Keep the USB Type-C port covered when it is not in use.

### **Product Cleaning**

### $\Lambda$  CAUTION

- Turn off the product and remove the battery before cleaning.
- $\bullet$  Make sure the product is completely dry before use.
- Clean up the dust and fine particles on the product's surface with a clean and dry lint-free cloth or a brush regularly.
- Use neutral cleanser and a non-woven fabric to clean the keys and surface after long-time use. Do not use chemical preparations such as stain removers, alcohol, sprays or oil preparations, so as to avoid surface damage.

## <span id="page-25-0"></span>**10. Optional Accessories**

## $\Lambda$  CAUTION

Use the accessories specified by the Company only. Otherwise, we shall not be liable for any losses or damages arising out of the use of any unauthorized accessories.

Contact your local dealer for the optional accessories of the product.

## <span id="page-26-0"></span>**11. Abbreviations**

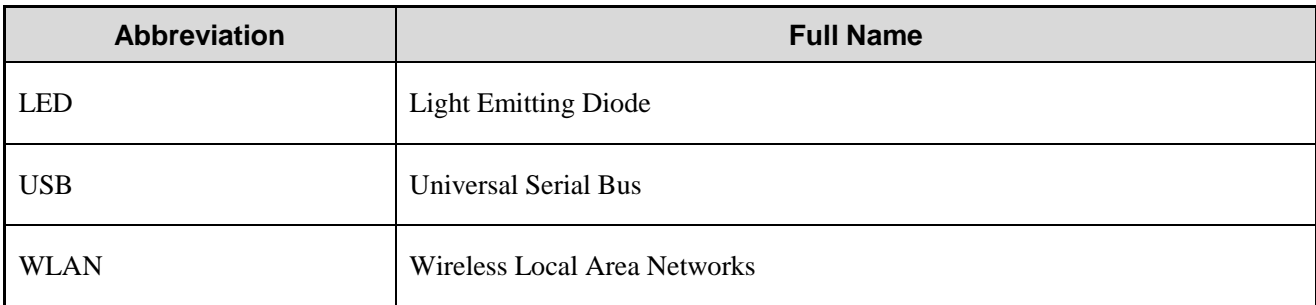

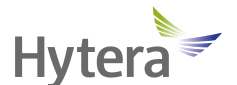

is the trademark or registered trademark of Hytera Communications Corporation Limited. © 2023 Hytera Communications Corporation Limited. All Rights Reserved. Address: Hytera Tower, Hi-Tech Industrial Park North, 9108# Beihuan Road, Nanshan District, Shenzhen, People's Republic of China Postcode: 518057 https://www.hytera.com